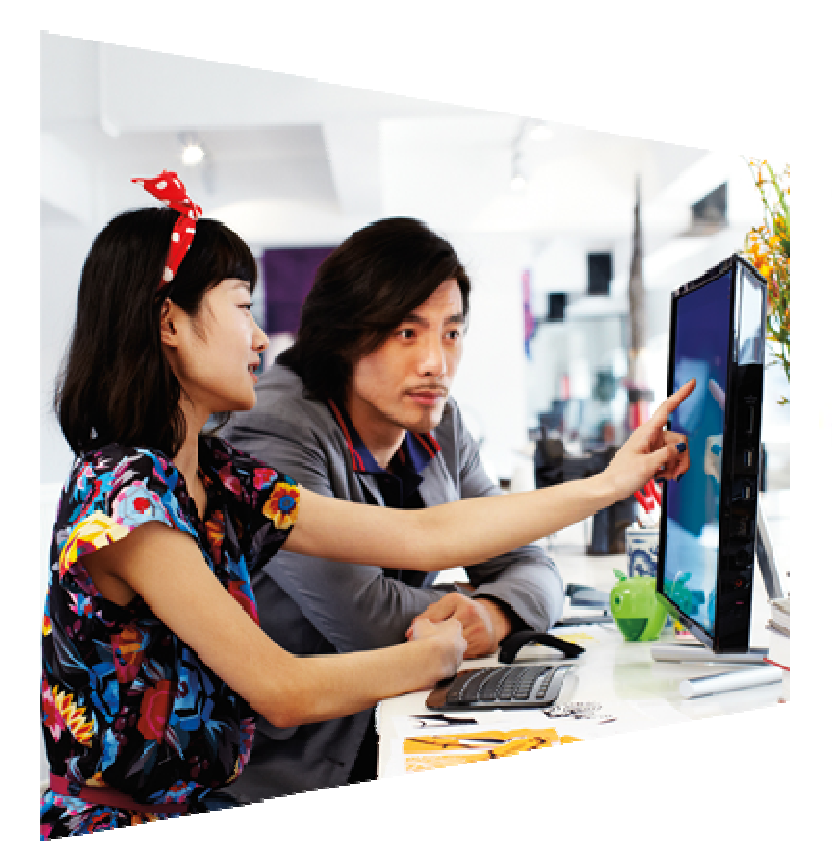

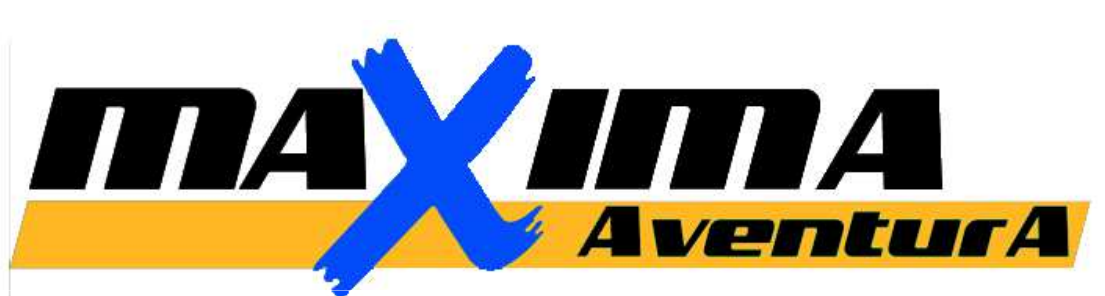

#### TURISMO ACTIVO Y FORMACIÓNwww.maximaaventura.com

# TALLER "FAST VIDEO" GRABA, EDITA Y CUELGA TU VIDEO-SPOT

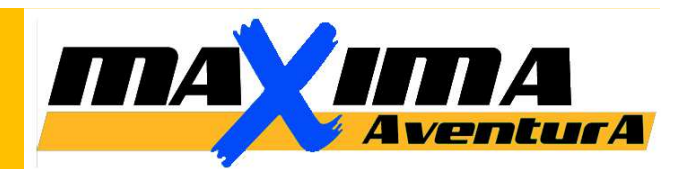

#### **OBJETIVO DEL CURSO:**

Ser capaces de crear un recurso en vídeo, con fines comerciales o personales. Aprender a subirlo a internet e incrustarlo en nuestra web/blog o perfil en RRSS.

#### **DOCENTE:**

*Rafael Bosch.* 

Ldo INEF. TDM. Gerente de Máxima Aventura. 12 años de experiencia Como reportero social (BBC) y edición vídeo profesional en Estudi i Reportatge S.L.

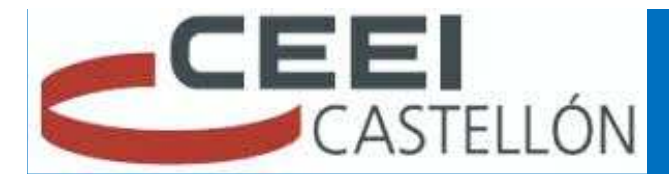

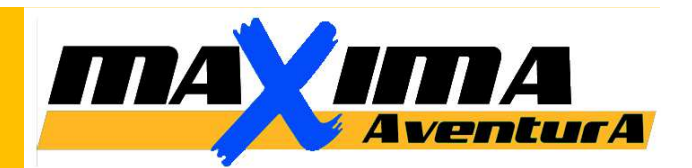

# **CONTENIDOS**:

- 1. Programas de edición de vídeo.
- 2. Grabación de videos (originales).
- 3. Conversión de vídeos (formatos).
- 4. Importar vídeo / Imágenes.
- 5. Importar audio. derechos de autor y copyright.
- 6. Edición: *timeline*. el ritmo.
- 7. Control del audio (original y música).
- 8. Efectos y transiciones.
- 9. Títulos.
- 10. Render (crear película).
- 11. Función de auto-video o uso de plantillas.
- 12. Subir vídeo a internet.
- 13. Incrustar vídeo en mi blog/web.
- 14. Viralidad de un vídeo.

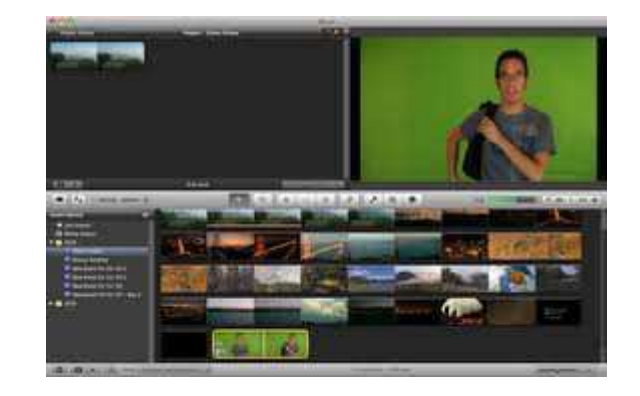

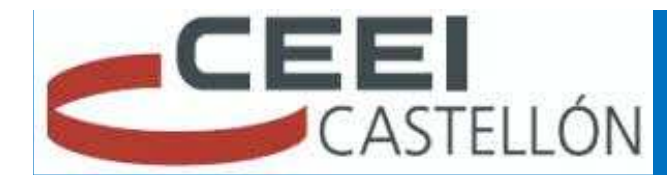

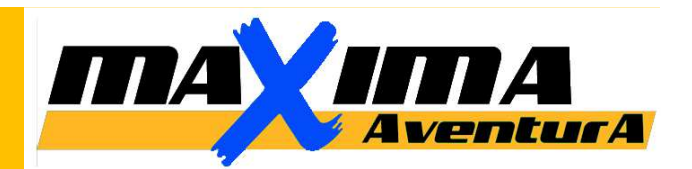

# **1. PROGRAMAS DE EDICIÓN DE VÍDEO**

- 1. PROGRAMAS POR DEFECTO:
	- 1. MOVIE MAKER (Windows)
	- 2. iMOVIE (Apple) 2. iMovie '11
	- 3. SONY VEGAS (Vaio-Sony)  $\bigcirc$

# **2. PROGRAMAS SEMI-PROFESIONALES**

- 1. COREL VIDEO STUDIO
- 2. PINNACLE
- 3. CAMTASIA

# **3. PROGRAMAS PROFESIONALES**<br>1. ADOBE PREMIERE

1. ADOBE PREMIERE

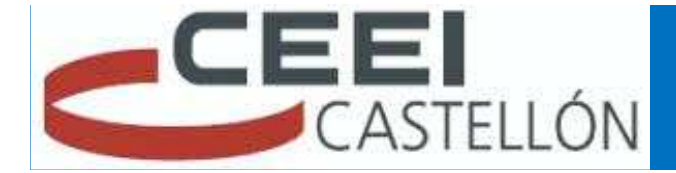

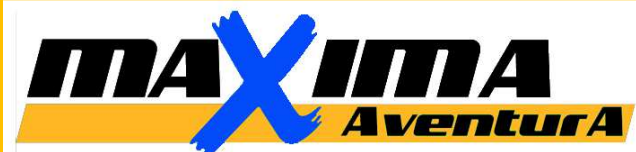

# **2. GRABACIÓN DE VÍDEOS:**

*Algunos cosejos prácticos para obtener vídeos de calidad.*

**FORMATO:** PAL /NTSC**RESOLUCIÓN:** HD (HIGH DEFINITION /1080p, 720p, VGA, Q VGA, WEB,…)

**QUÉ ES FULL HD??** 1920×1080 píxeles = 2.073.600 pixeles (2 megapixeles)

La Alta Resolución hace referencia a la *relación de aspecto* o cantidad de píxeles que contiene la imagen.

A mayor resolución, mejor calidad de imagen, mayor cantidad de píxeles, y mayor "peso"De la imagen.

$$
\fbox{4:3}\fbox{3:2}\fbox{16:9}
$$

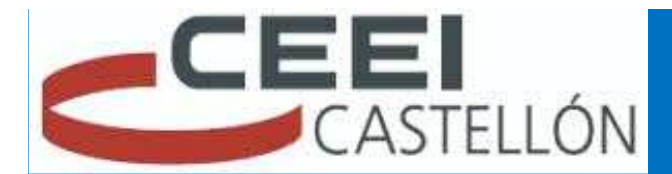

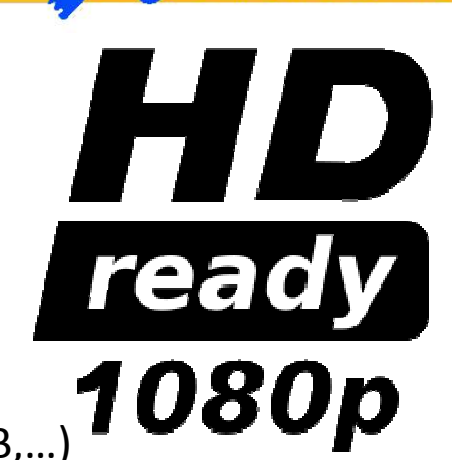

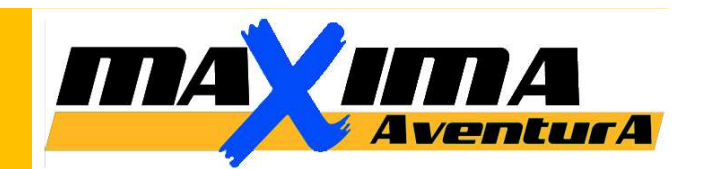

Organiza: CEEI-CASTELLÓN

IMPARTE: Rafa Bosch.

**2. GRABACIÓN DE VÍDEOS:**

*Algunos cosejos prácticos para obtener vídeos de calidad.*

*OJO!! Si grabamos con diferentes cámaras, hay que configurarlas igual para respetar el "Aspect Ratio" y que al editarlas no nos cambie según con qué cámara se ha grabado la imagen.*

*TIPOS DE PLANO: encuadre, angulación,* 

*USO DEL ZOOM*

*TRAVELING*

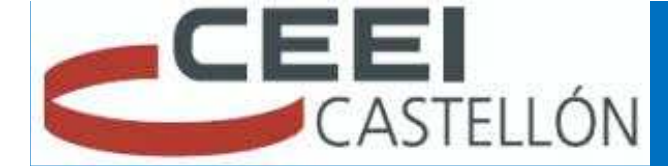

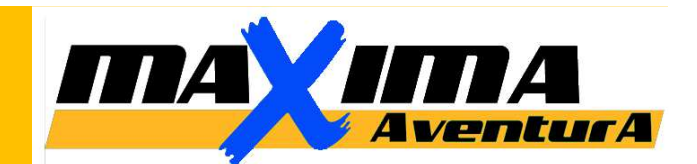

#### *ENCUADRE*

**Gran plano general**: El Gran plano general o Plano general largo (P.G.L.) muestra un gran escenario o una multitud

**Plano general**: Muestra con detalle el entorno que rodea al sujeto o al objeto, como un amplio escenario.

**Plano conjunto**: Es el encuadre en donde se toman la acción del sujeto principal con lo más cercano.

**Plano entero**: También llamado "plano figura", denominado así porque encuadra justamente la figura entera del sujeto a tomar, es decir, se podría decir que el plano abarca justo desde la cabeza a los pies.

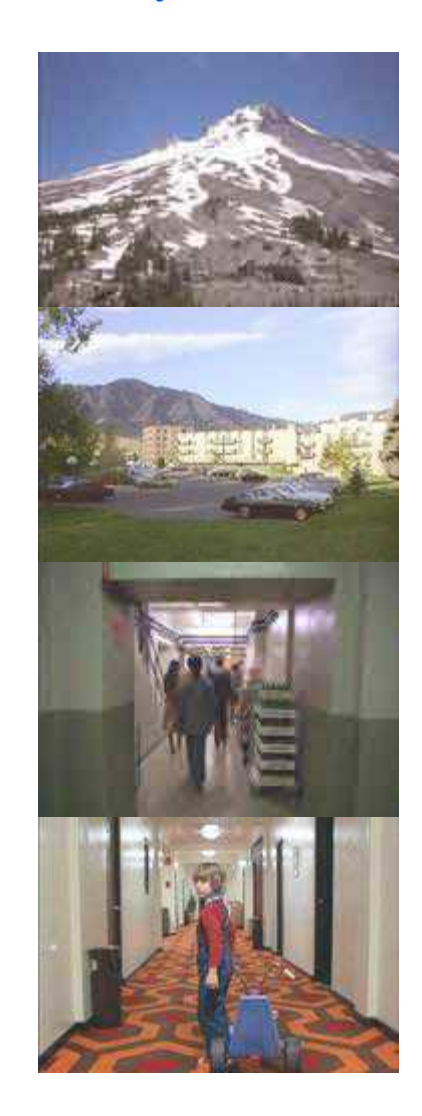

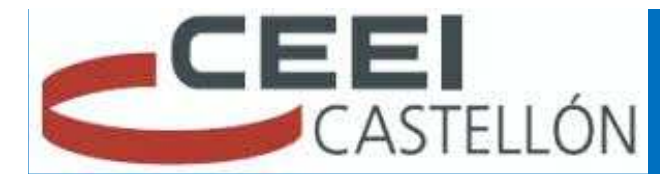

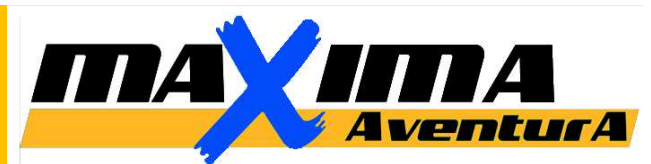

#### *ENCUADRE*

**Plano americano**: El Plano americano (P.A.), se de denomina también plano medio largo o plano de 3/4, encuadra desde la cabeza hasta las rodillas.

**Plano medio**: El Plano medio (P.M.) encuadra desde la cabeza a la cintura.

**Plano medio corto**: El Plano medio corto (P.M.C.) encuadra al sujeto desde la cabeza hasta la mitad del torso.

**Primer plano**: En el caso de la figura humana, recogería el rostro y los hombros.

**Primerísimo primer plano**: En este plano se capta una parte del cuerpo del sujeto, como una mano, una boca, un ojo y la ceja, etc.

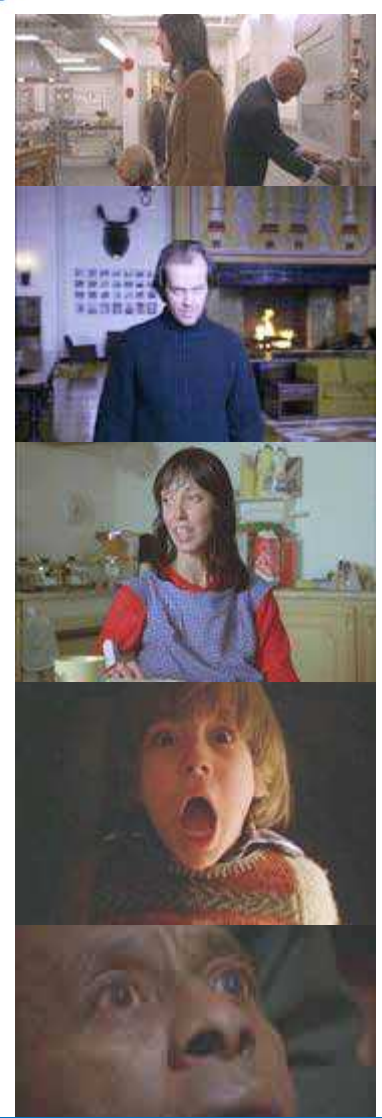

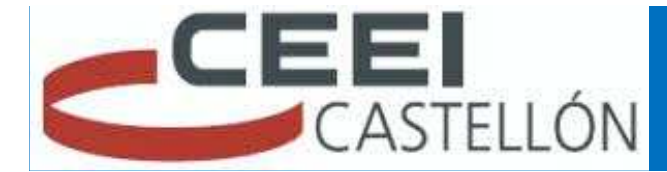

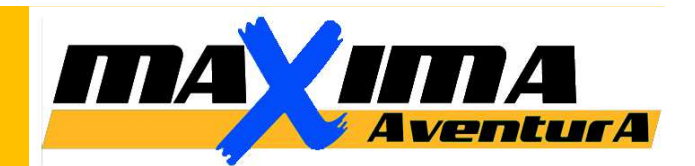

## *ANGULACIÓN*:

**Plazo Zenital**: También llamado "plano cenital". Es un plano realizado desde arriba, justo encima de los sujetos u objetos, con un ángulo de 90 grados perpendicular al suelo, como si se hubiese captado desde un satélite o un helicóptero.

**Plano picado**: La cámara graba a una altura ligeramente superior a los ojos (en caso de sujetos) o de la altura media (en caso de objetos), con la cámara ligeramente orientada hacia el suelo.

**Plano contrapicado**: La cámara se sitúa enfrente y a una altura ligeramente inferior a los ojos del sujeto, o inferior de la altura media de un objeto.

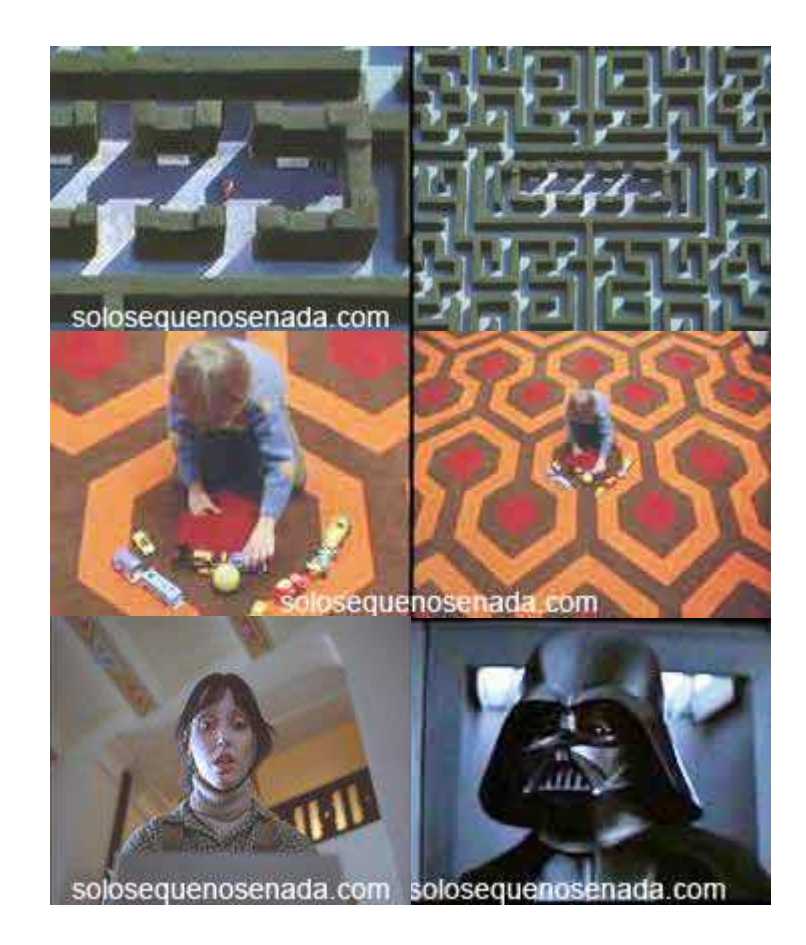

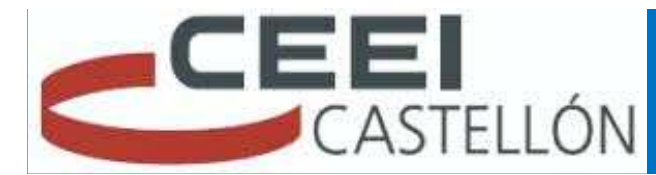

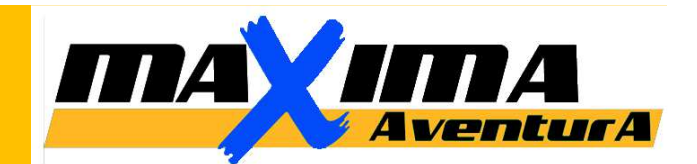

**Perfil**: También llamado "plano lateral". La cámara está a un lado del sujeto.

**Frontal**: También llamado "plano normal" o "plano neutro". El ángulo de la cámara es paralelo al suelo y delante del sujeto que se está grabando, a la altura de los ojos.

**Plano holandés**: LLamado también "plano aberrante". La cámara está inclinada unos 45 grados y comunica al espectador un efecto de inestabilidad, a la vez que sirve para dar dinamismo a la escena.

**Escorzo**: Incluye al sujeto protagonista de cara y al sujeto que escucha de espalda. Enfatiza al sujeto que tiene la acción en ese momento (por ejemplo, hablar). La cámara se sitúa detrás del sujeto filmado, en 45 grados.

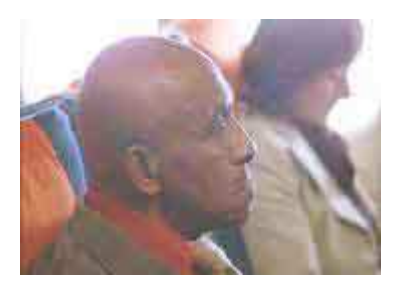

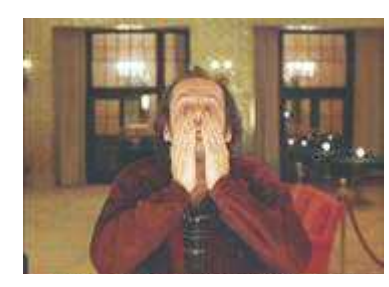

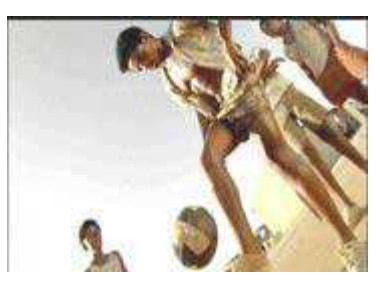

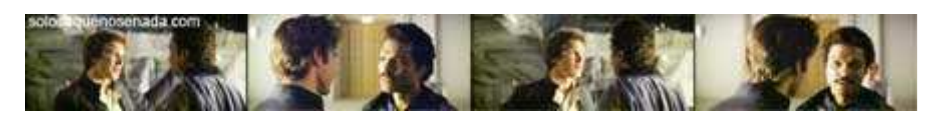

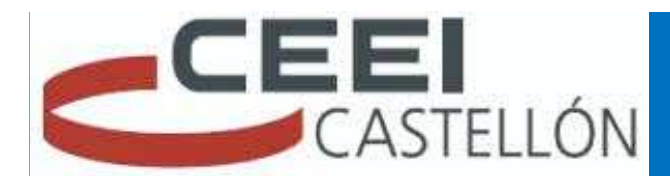

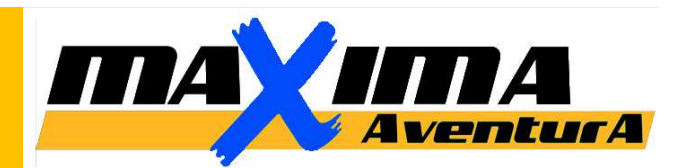

#### *PUNTO DE VISTA:*

**Plano objetual**: La cámara se sitúa como si quien mirase por ella fuese un objeto. En el ejemplo de abajo se puede ver en el primer fotograma como vería un retrete al sujeto.

**Plano subjetivo**: También llamado "plano PDV". La cámara nos muestra lo que ve el sujeto, como si la cámara estuviese en sus ojos. Se intenta meter al espectador, en la piel del sujeto.

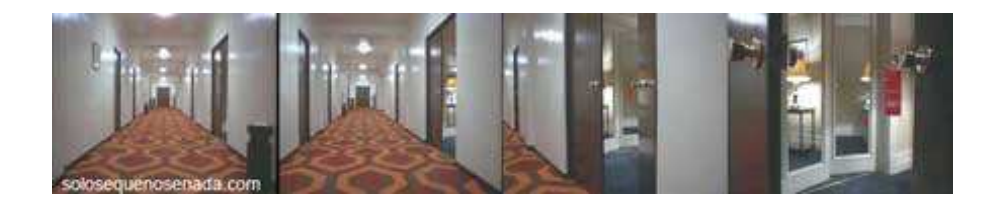

**Planos indirectos**: Se observa el mundo mediante reflejos. Pueden ser en el agua, en un espejo, en un escaparate.

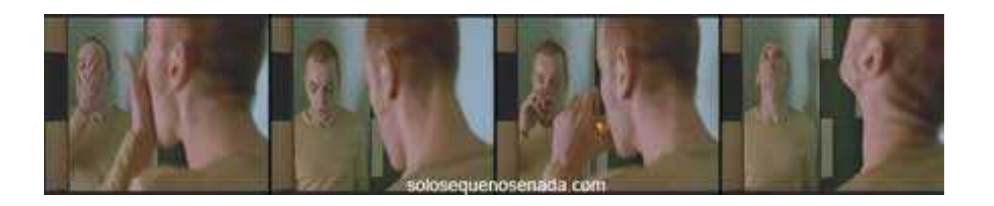

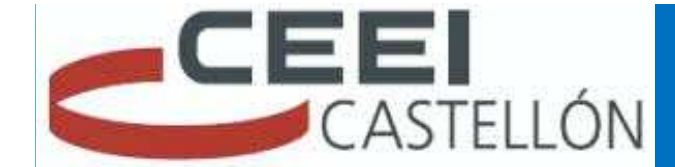

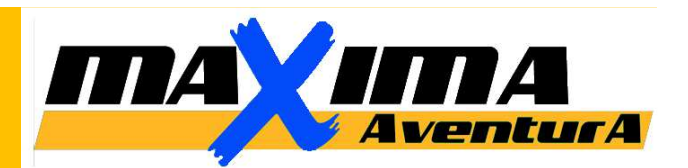

#### *MOVIMIENTO DE CÁMARA:*

**Cámara en mano**: Se filma con la cámara en la mano, sin trípodes, produce una sensación de verismo, de vídeo doméstico, y hace más creíble la escena.

**PAN descriptiva**: Este movimiento panorámico nos introduce en un nuevo escenario de la película.

**Travelling de descubrimiento**: Es como un travelling de seguimiento, pero este finaliza bruscamente con un elemento que cambia la acción, con algo inesperado.

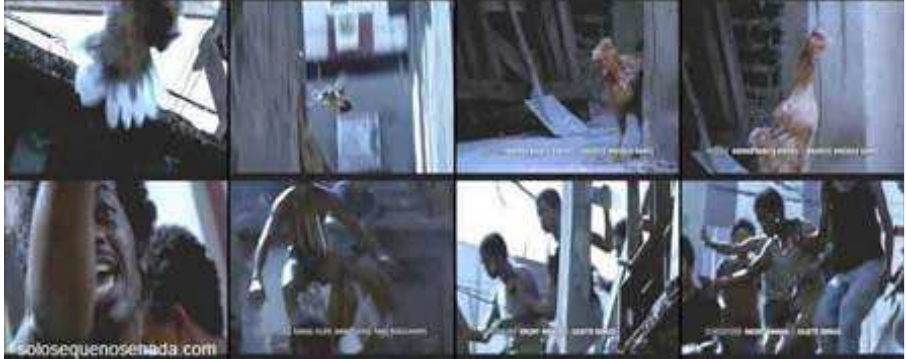

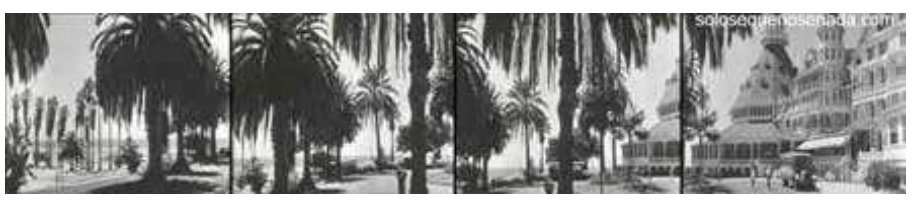

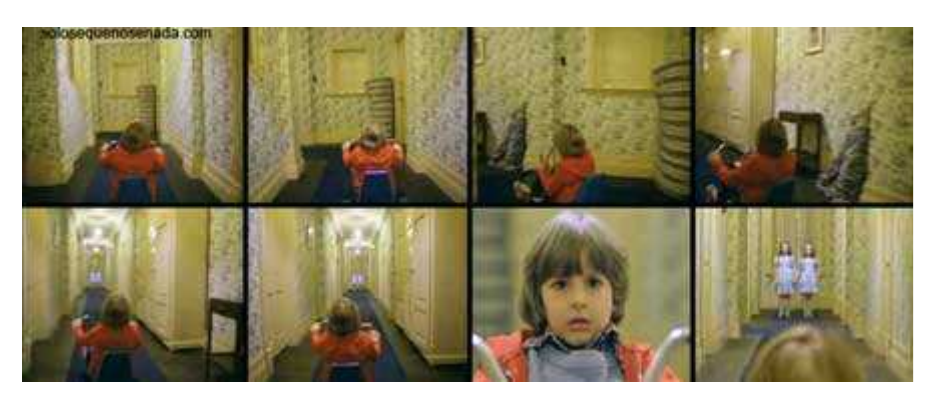

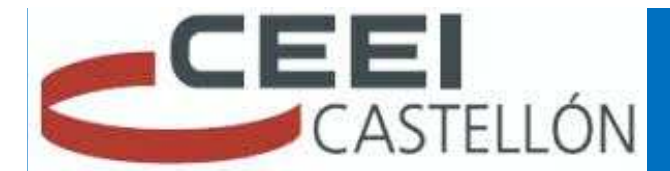

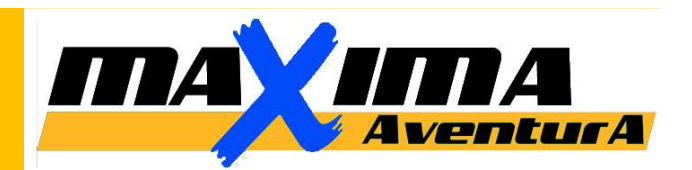

**Travelling presentación progresiva**: Nos muestra los detalles de un objeto.

**Travelling circular**: Se realiza describiendo un movimiento circular en torno al objeto.

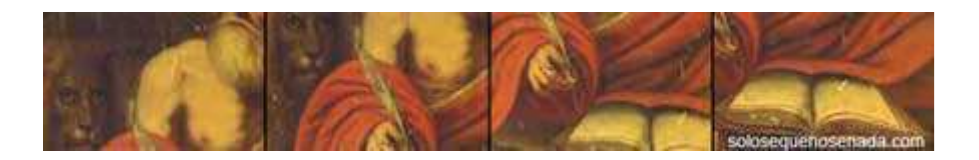

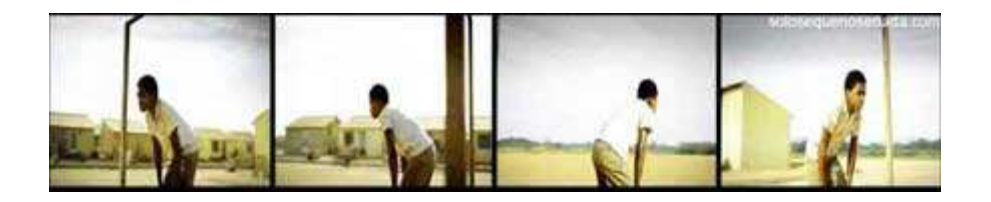

**Movimientos grúas**: La cámara cambia de altura aproximándose al sujeto.

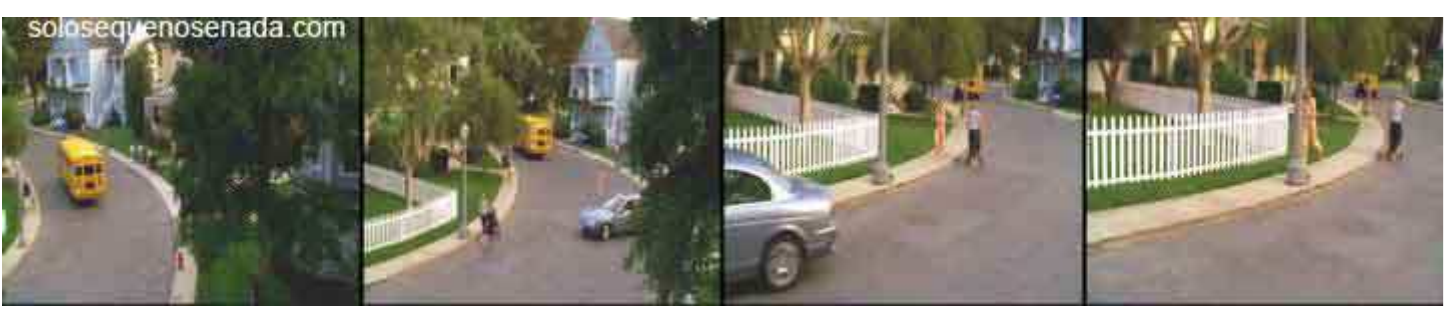

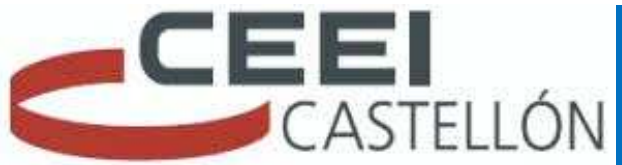

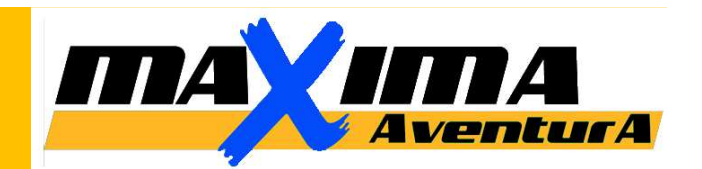

# **3. FORMATOS DE VÍDEO:**

**AVI** (Audio Video Interleaved = Audio y Video Intercalado) .

•Es el formato estándar para almacenar video digital.

•Cuando se captura video desde una cámara digital al ordenador, se suele almacenar en este formato con el códec DV (Digital Video).

- •El archivo AVI puede contener video con una calidad excelente. Sin embargo el peso del archivo resulta siempre muy elevado.
- •Admite distintos códecs de compresión como CinePak, Intel Indeo 5, DV, etc. Los códecs con más capacidad de compresión y una calidad aceptable son DivX y XviD.
- •El formato AVI puede ser visualizado con la mayoría de reproductores: Windows Media, QuickTime, etc. siempre y cuando se encuentren instalados en el equipo los adecuados códecs para cada tipo de reproductor.
- •Es ideal para guardar videos originales que han sido capturados de la cámara digital (codificados con DV).
- •No es recomendable publicarlos en Internet en este formato por su enorme peso.

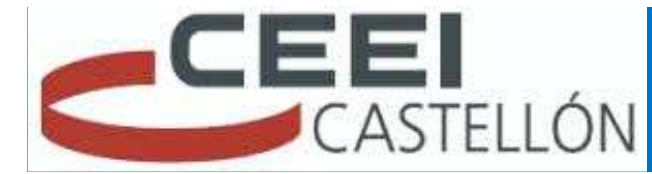

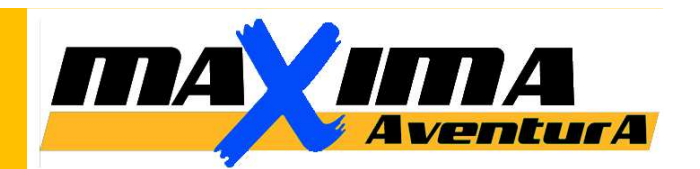

**MPEG** (Moving Pictures Expert Group = Grupo de Expertos de Películas)

- •Es un formato estándar para la compresión de video digital.
- •Son archivos de extensión \*.MPG ó \*.MPEG.
- •Admite distintos tipos de códecs de compresión: MPEG-1 (calidad CD), MPEG-
- 2 (calidad DVD), MPEG-3 (orientado al audio MP3) y MPEG-4 (más orientado a la web).
- •Se reproducen con Windows Media Player y QuickTime.

# **MOV** (http://www.apple.com/es/quicktime/)

- •Es el formato de video y audio desarrollado por Apple.
- •Utiliza un códec propio que evoluciona en versiones con bastante rapidez.
- •Se recomienda utilizar el reproductor de QuickTime. Existe una versión gratuita del mismo que se puede descargar de Internet.
- •Es ideal para publicar videos en Internet por su razonable calidad/peso.

# •Admite. *Streaming\**

 *(*El *streaming* es la distribución de multimedia a través de una red de computadoras de manera que el usuario consume el producto al mismo tiempo que se descarga.)

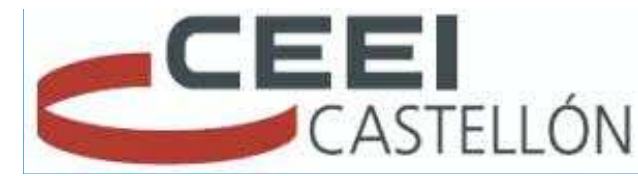

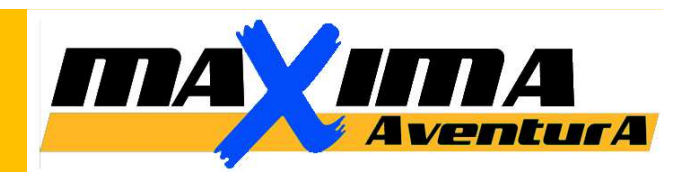

**WMV** (http://www.microsoft.com/windows/windowsmedia/es/)

•Ha sido desarrollado recientemente por Microsoft.

•Utiliza el códec MPEG-4 para la compresión de video.

•Sólo se puede visualizar con una versión actualizada de Windows Media 7 o superior. Esta aplicación viene integrada dentro de Windows.

•Es ideal para publicar videos en Internet por razonable calidad/peso.

•Admite streaming.

# **FLV** (http://www.adobe.com)

•Es un formato que utiliza el reproductor Adobe Flash para visualizar vídeo en Internet.•Son archivos de extensión \*.FLV.

•Se pueden reproducir desde distintos reproductores locales: MPlayer, VLC media player, Riva, Xine, etc.

•Opción recomendada para la web por su accesibilidad. Al visualizarse a través del reproductor de Flash es accesible desde la mayoría de los sistemas operativos y navegadores web.

•Permite configurar distintos parámetros del vídeo para conseguir una aceptable calidad/peso.

•Admite streaming.

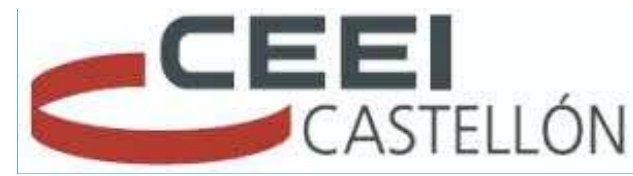

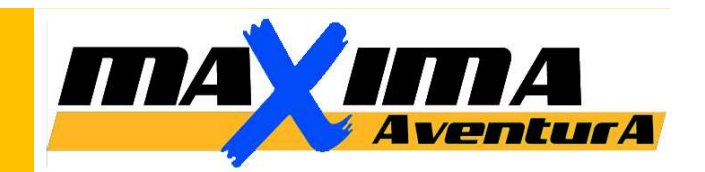

# **CONVERSIÓN DE FORMATO:**

Podemos necesitar convertir el formato de un vídeo bien para editar diferentes fuentes Bajo el mismo formato y evitar conflictos en algunos programas de edición, o bien para Disminuir su "peso" y subirlo a internet.

Existen programas específicamente para ello, aunque también se puede crear la película Directamente desde el editor, bajo el formato que desee.

## *Ejemplos:*

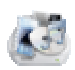

FORMAT FACTORY

VIDEO TO VIDEO CONVERTER $\mathcal{C}_0$ 

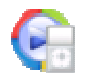

ANI VIDEO CONVERTER

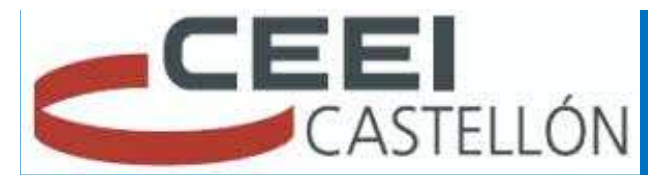

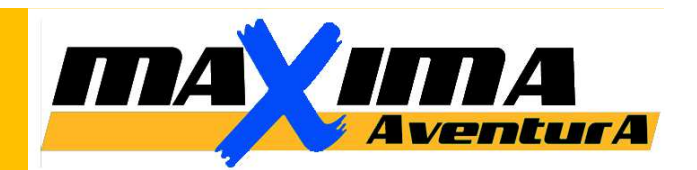

# *4. EDICIÓN DE VÍDEO…*

# *1. CREAR PROYECTO: la idea!!*

*Debemos tener una idea de qué queremos hacer… es interesante en este punto ver otros trabajos para inspirarnos y emularlos. Poco a poco iré consiguiendo un estilo propio.* 

*Recuerda SALVAR el proyecto a menudo, para evitar perder el trabajo realizado enCaso de que el programa se "cuelgue".*

*2. IMPORTAR VÍDEO / IMÁGENES:* 

*Ordenalas en carpetas o colecciones para tenerlas organizadas, diferenciando Entre fotos, logos, video,… que te sera fácil encontrar la imagen que buscas.*

# *3. IMPORTAR AUDIO, MÚSICA (Derechos de autor, Copyright)*

*Si la música elegida para tu vídeo viola los derechos deL autor, youtube bloqueará el audio de tu película. Para evitarlo, busca canciones libres de derechos o descárgalas de youtube mediante alguna aplicación tipo: aTube catcher.*

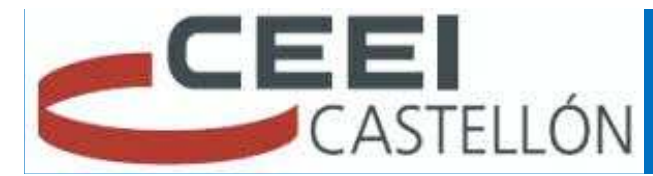

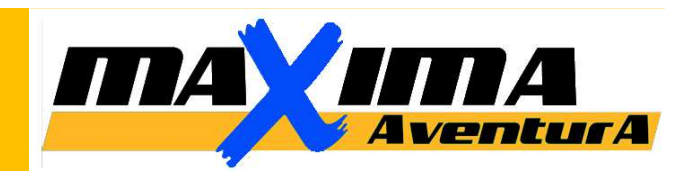

# *4. EDICIÓN DE VÍDEO…*

# *4. EDITAR (timeline. el ritmo).*

*Organiza las imágenes en la barra de tiempo, siguiendo tu guión.* 

# *7. CONTROL DEL AUDIO (original y música).*

*Coloca la música e intenta editar las imágenes al compás de la música. Es muyútil seguir la gráfica de onda de la banda de audio.*

# *8. EFECTOS Y TRANSICIONES.*

*No abuses de éstos. Imagina una película de cine… a que no hay "cortinillas"? El efecto simple de disolución (DISOLVE) es el más elegante. Editar "al corte" (sin efectos) siempre será mejor que abusar de las transiciones y efectos. Utiliza siempre fundidos para pasar de negro a imagen y viceversa.*

# *9. TITULOS.*

*Elige una tipografía que se identifique con tu marca o impórtala e instalala en tu ordenador (carpeta Types en Panel de Control) para tenerla disponible en tuprograma de edición.*

# *10. RENDER. EXPORTAR VIDEO O CREAR PELÍCULA.*

*Elige la calidad de la película de entre las opciones, según el destino de la misma.*

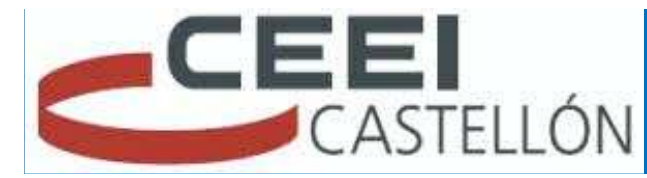

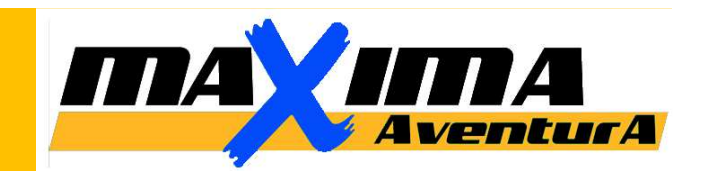

# *11. FUNCIÓN DE AUTO-VIDEO O USO DE PLANTILLAS.*

*La mayoría de programas disponen de plantillas prediseñadas que facilitan las cosasA la hora de editar un vídeo. También es cierto que son plantillas poco "profesionales".*

*Habrá que elegir bien la plantilla que se ajuste al vídeo que quiero crear y seguir los Pasos indicados a la hora de "rellenar" la plantilla de vídeos e imágenes de nuestraBiblioteca.* 

*También existen plantillas para INTROS, FINALES, EFECTOS ESPECIALES,…*

http://youtu.be/VZo03DKZkms

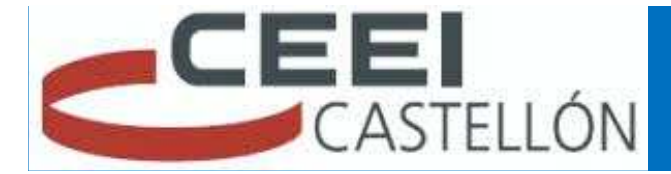

# **MAXIMA**

# *12. SUBIR VÍDEO A INTERNET.*

# *Para "subir" un vídeo a internet dispongo de varias opciones:*

- *1. Youtube: Necesitas una cuenta. Limitaciones de copyright con la música. Desde youtube puedes compartir tus vídeos o incrustarlos donde quieras.*
- *2. Vimeo: Necesitas una cuenta.*
- *3. Facebook: Necesitas un perfil.*

# **NOS CENTRAREMOS EN YOUTUBE…**

Si tienes una cuenta e Gmail, ya tienes cuenta en youtube… directamente puedes subirTu vídeo desde la opción: SUBIR VÍDEO situada en la parte superior de la pantalla de inicio.

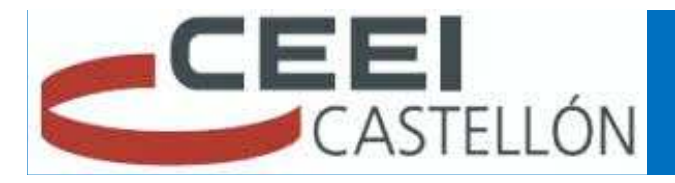

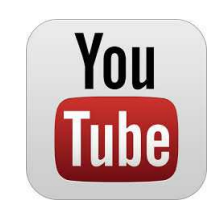

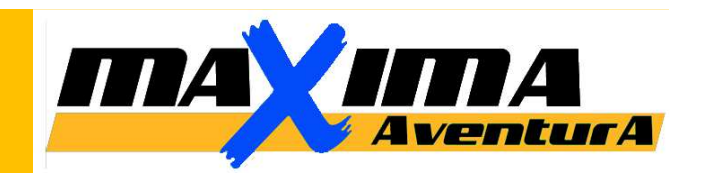

#### *12. Subir un vídeo a internet...*

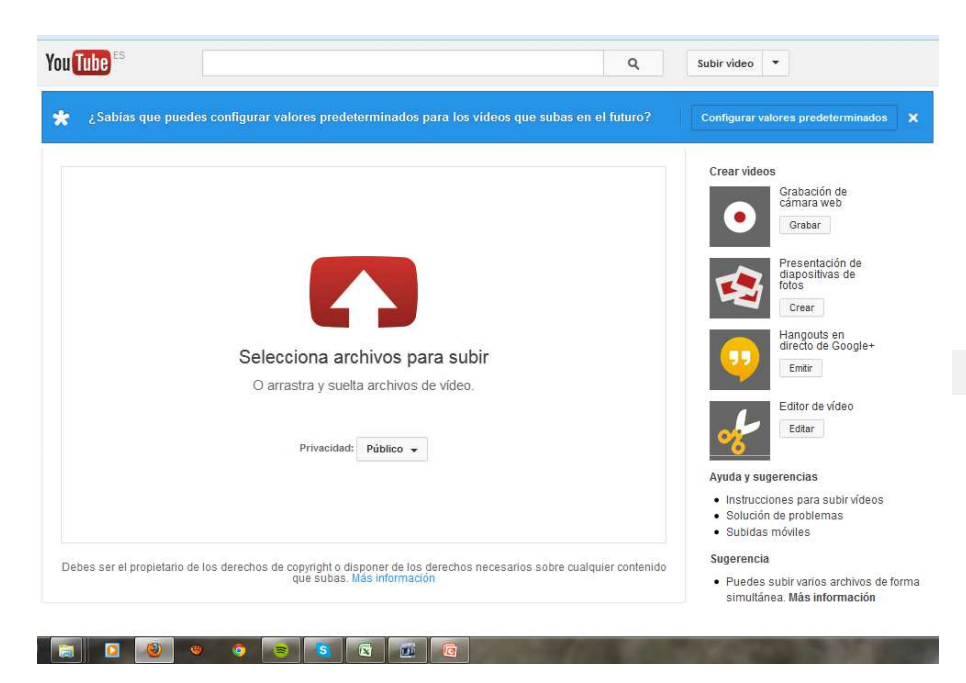

Configura la carga poniéndole un título al vídeo, que coincida con las palabras clavede búsqueda.

P

Selecciona el vídeo desde la ubicación donde lo guardaste.

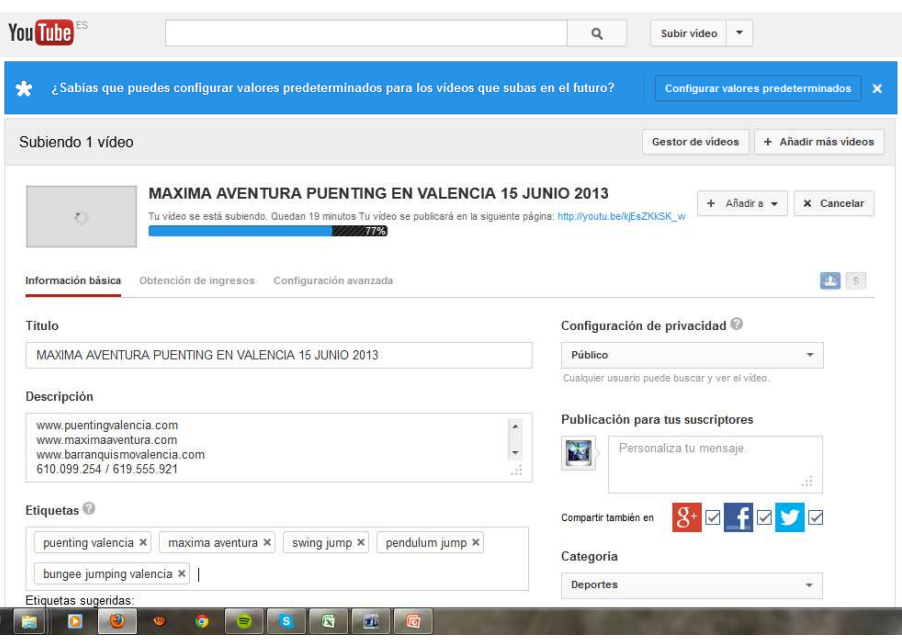

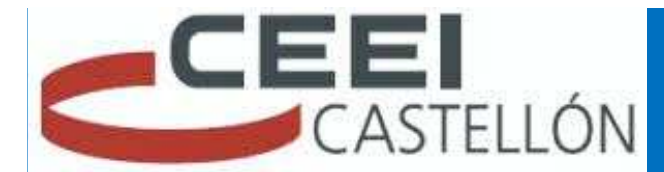

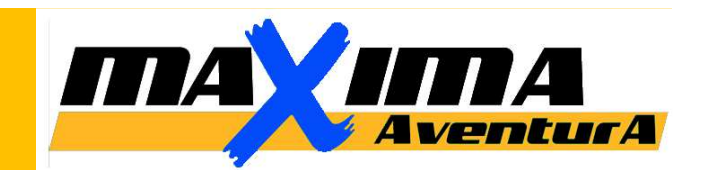

*13. INCRUSTAR VÍDEO EN MI BLOG/WEB.*

*Una vez he "subido" mi vídeo a youtube, voy a la opción COMPARTIR y elijo:1. Copio el enlace que redirecciona al vídeo en Youtube:* 

*2. Copio el código de incrustación, que no es más que un código html que pegaré en lapágina del editor de mi blog/web o rrss.*

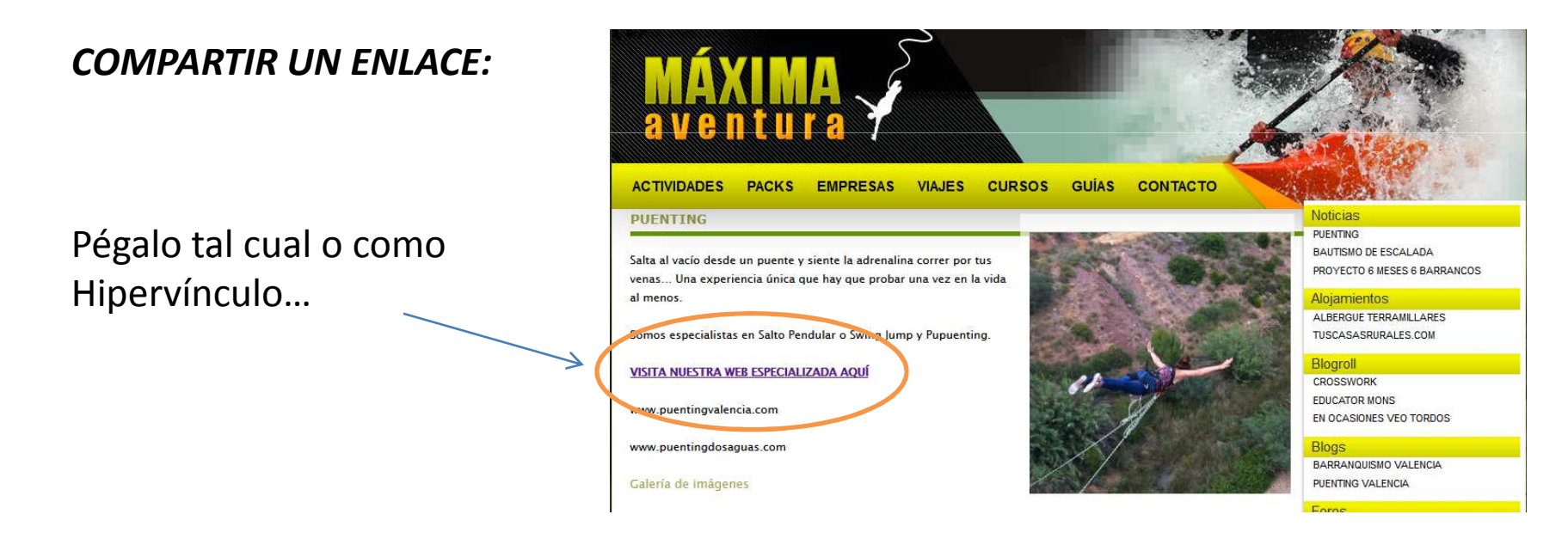

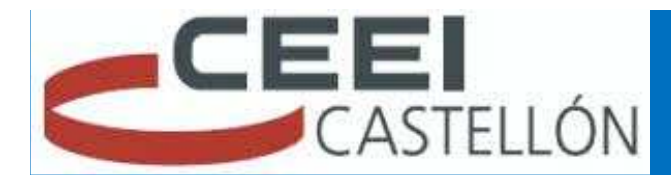

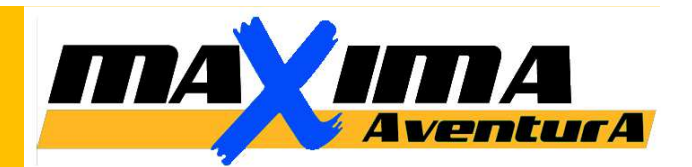

# *13. INCRUSTAR VÍDEO EN MI BLOG/WEB.*

#### *Incrustar el código en mi web…*

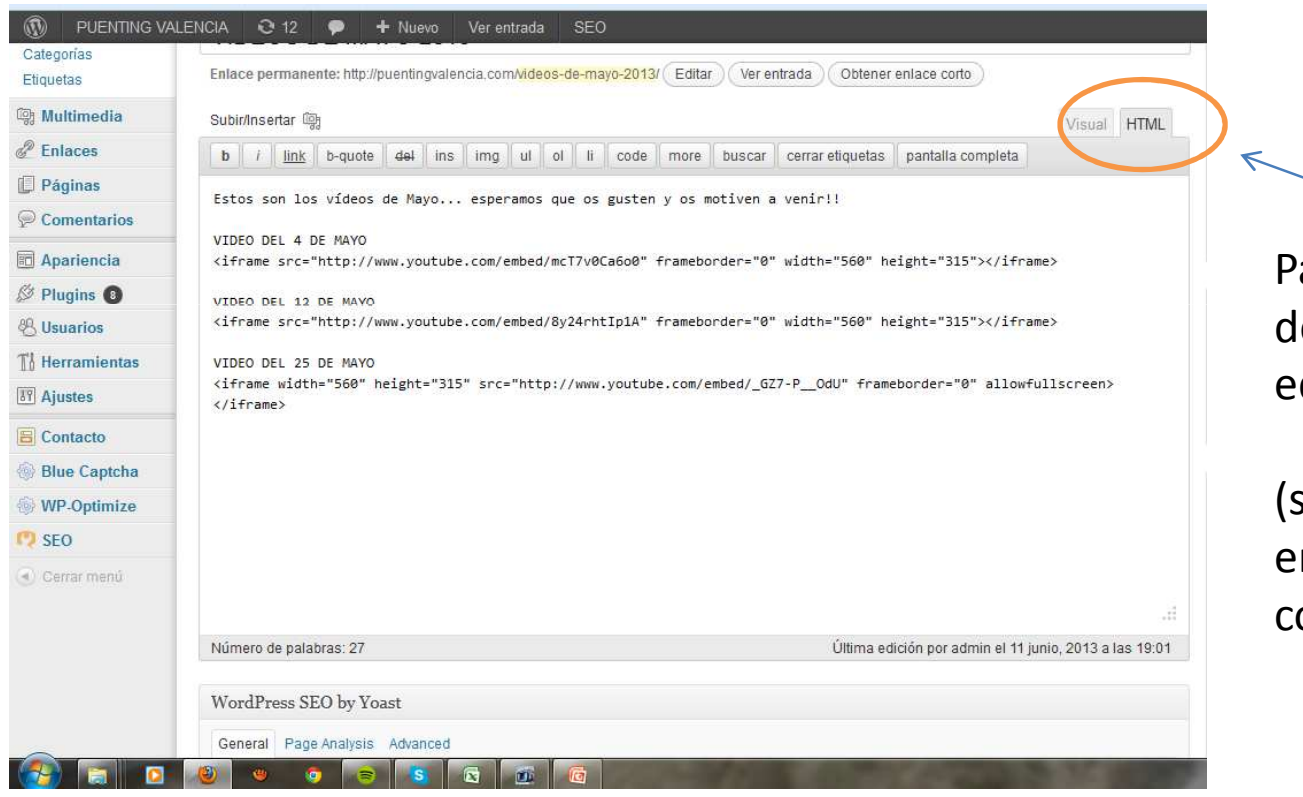

Para incrustar el código, debes hacerlo desde eleditor de HTML de tu web

(si es un WordPress como en el ejemplo… sólo has decopiar y pegar).

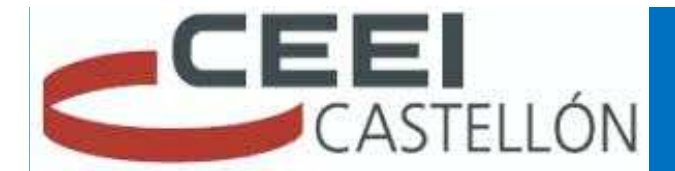

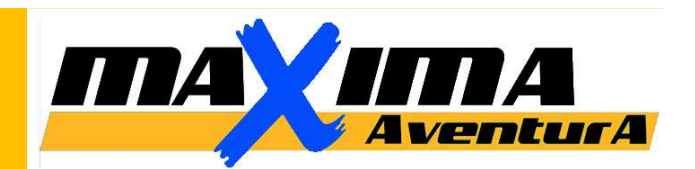

**OUTRY** 

Barranguismo Valencia

## *INCRUSTAR UN VÍDEO:*

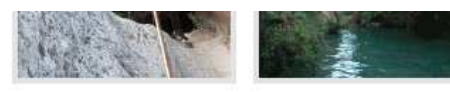

Tras pasar la zona de baño que dá nombre al barranco, y a la cual se accede desde la carretera gracias a una escalera (ideal para ir en familia)... llegamos al salto de 25m. Con caudal alto

recomendable usar un tensor previo a la instalación para montar pasamanos recuperable o la R30.

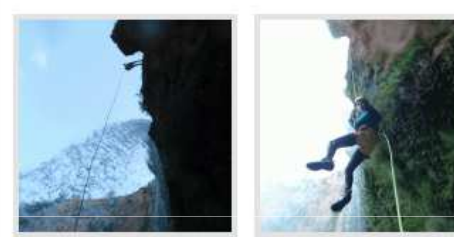

El retorno puede suponer algún problema si nos pasamos el escape, el cual se encuentra tras el salto de agua, justo unos pocos metros después de pasar un gran árbol caído que casi bloquea el paso. El escape se encuentra en la margen izquierda del barranco.

Ver ficha técnica

Video del barranco

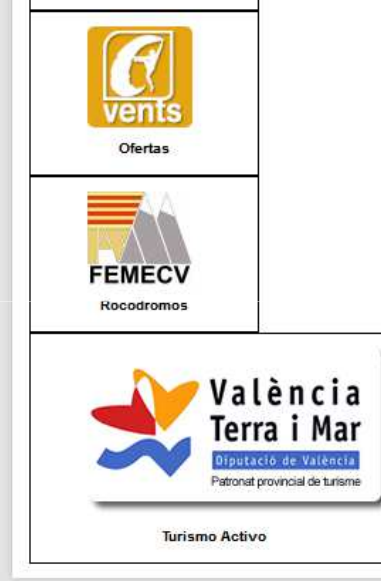

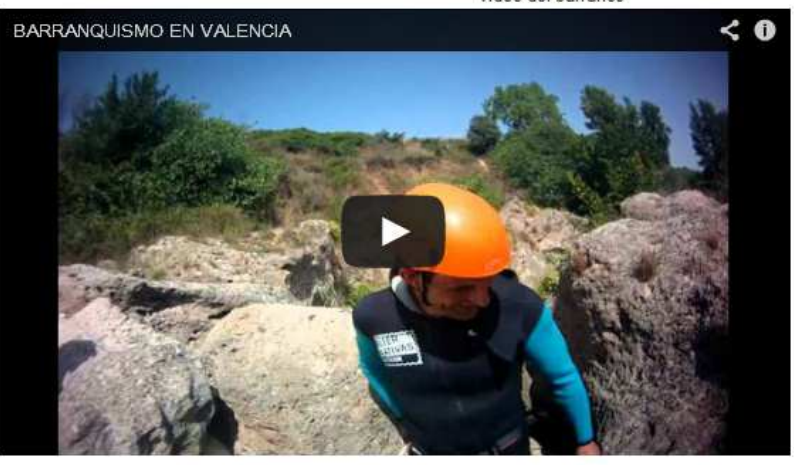

Precios:

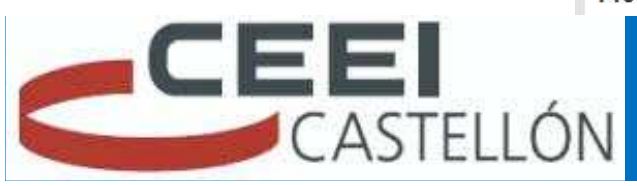

# Organiza: CEEI-CASTELLÓNIMPARTE: Rafa Bosch.

# Y así se verá el vídeoIncrustado en tu web!!

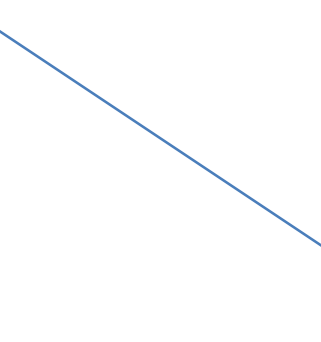

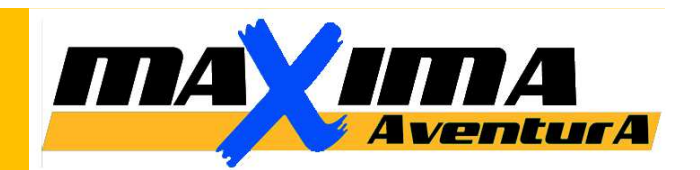

# *14. VIRALIDAD DE UN VÍDEO.*

**Marketing viral:** es un término empleado para referirse a las técnicas de marketing que intentan explotar redes sociales y otros medios electrónicos para producir incrementos exponenciales en "reconocimiento de marca" (*Brand Awareness*), mediante procesos de autorreplicación viral análogos a la expansión de un virus informático. Se suele basar en el boca a boca mediante medios electrónicos; usa el efecto de "red social" creado por Internet y los modernos servicios de telefonía móvil para llegar a una gran cantidad de personas rápidamente.

**Vídeo Viral:** Se trata de conseguir que nuestro vídeo sea compartido por nuestros Fans en RRSS y que a su vez, lo compartan sus amistades… consiguiendo que se propague rapídamente como un virus.

¿Cómo conseguirlo? Si lo sabes… dímelo!!

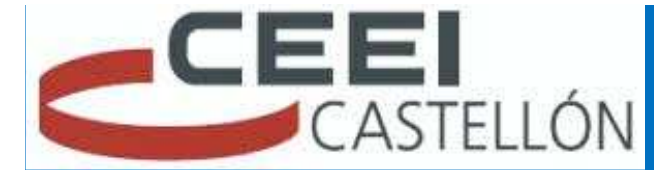